# *Synopsis\_\_\_\_\_\_\_\_\_\_\_\_\_\_\_\_\_\_\_\_\_\_\_\_\_\_\_\_\_\_\_\_\_\_\_\_\_\_\_\_\_\_\_\_\_*

This tech note covers how to configure your Patton RAS for RADIUS authentication and accounting. For more information about RADIUS, please read the Patton Tech Note "About RADIUS" [http://www.patton.com/technotes/ras\\_about\\_radius.pdf.](http://www.patton.com/technotes/ras_about_radius.pdf)

# *Overview\_\_\_\_\_\_\_\_\_\_\_\_\_\_\_\_\_\_\_\_\_\_\_\_\_\_\_\_\_\_\_\_\_\_\_\_\_\_\_\_\_\_\_\_\_*

You may configure your Patton RAS to use RADIUS Athentication, RADIUS Accounting, or both. Before authenticating any users, your Patton RAS must first authenticate with the RADIUS server to validate it's identity.

Configuring **RADIUS authentication** involves two parts:

- 1. Configuring *RAS authentication*
	- a) on the RADIUS Server and
	- b) on the RAS
- 2. Configuring *user authentication and authorization* on the RAS

Configuring your RAS for **RADIUS Accounting** is completed on a single management page.

# *Configuring RADIUS Authentication\_\_\_\_\_\_\_\_\_\_\_\_\_\_\_\_\_\_\_\_\_\_*

### *On your radius server . . .*

In the following procedure you will learn your RAIDUS server's IP address and UDP port numbers, and add your RAS to your server's list of known RADIUS clients. The following information provides an overview of the necessary steps. For detailed operating procedures for your specific RADIUS server please consult the user documentation.

### **A. Collecting Information**

Collect the following information from your RADIUS server:

- 1. What is the IP Address of your RADIUS Server?
- 2. Which UDP port numbers does your RADIUS server use for:
	- RADIUS (1645 or 1812)?
	- RADIUS accounting services (1646 or 1813)?

### **B. Defining Your RAS as a known Client**

An example *client list* from a Cistron RADIUS server is shown below.

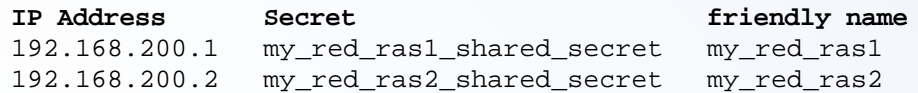

Add the IP address, shared secret and friendly name for your RAS to the list of known clients at your RADIUS server. Record the shared secret and friendly name for use in the next procedure.

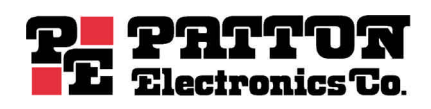

## *On your Patton RAS . . .*

In the following procedure you will tell your RAS what you learned in the above procedure, *Collecting Information*.

1. From your RAS Configuration Menu, click the second link, **Authentication**., then click the Modify... hyperlink to edit the configurable parameter fields, shown below.

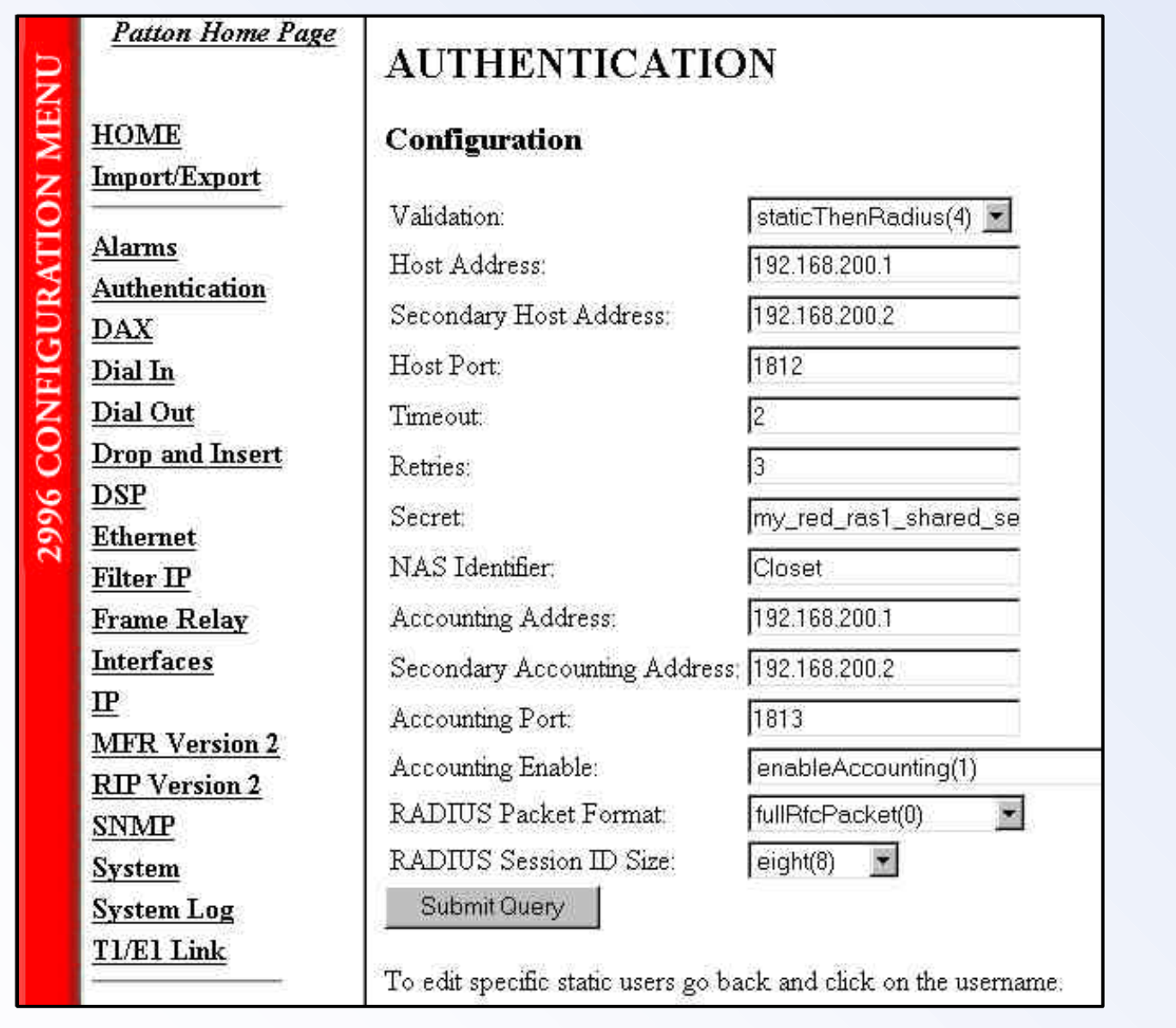

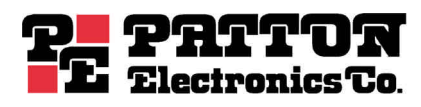

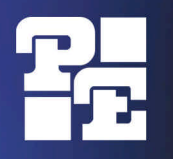

2. On the **Authentication** page, define values for the parameters as follows:

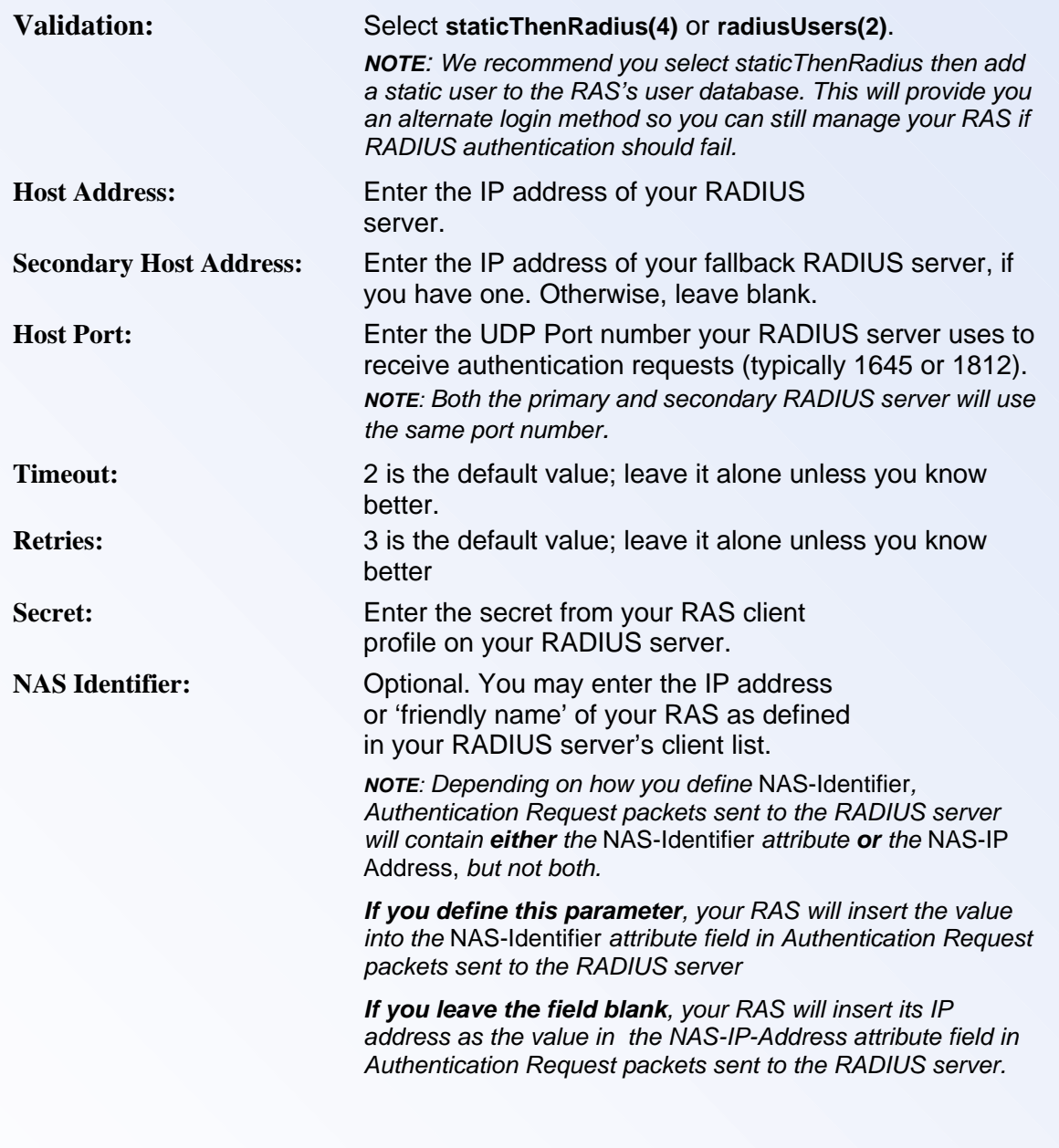

**NOTE**: Your RAS is now configured for RADIUS Authentication, but not yet configured for RADIUS Accounting.

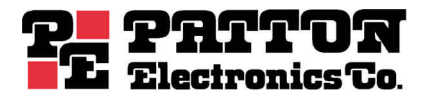

## *Troubleshooting RADIUS Authentication\_\_\_\_\_\_\_\_\_\_\_\_\_\_\_\_\_\_*

Let's say you're testing your RAS authentication and the user does not authenticate. To view the disconnection reason for the call:

- 1. From your RAS Configuration Menu, click the fourth link, **DialIn**, to bring up the DIAL IN page.
- 2. Find the table row for the user in the first column and look at the associated value under the column labeled Discnct Reason.

If the disconnect reason is:

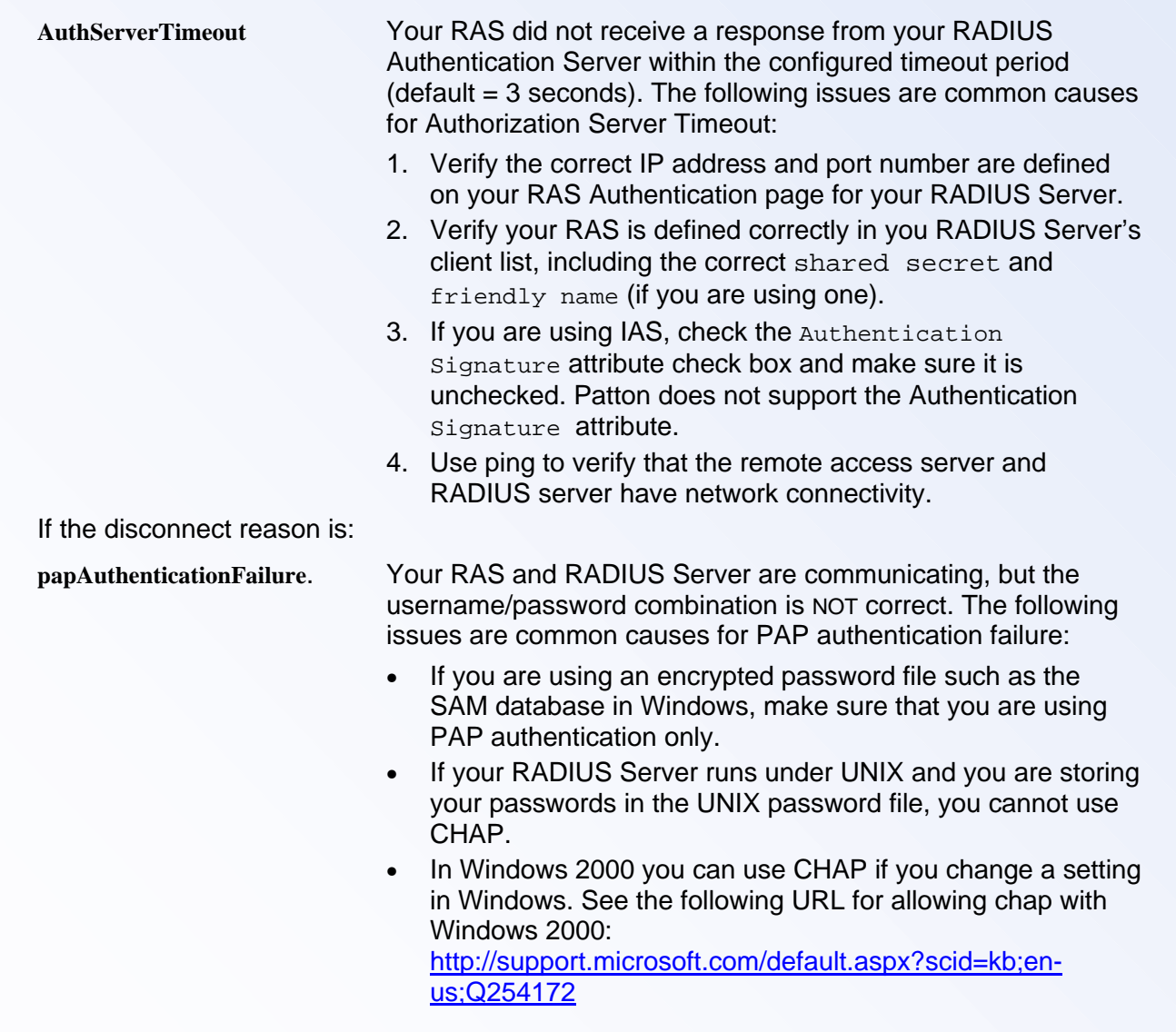

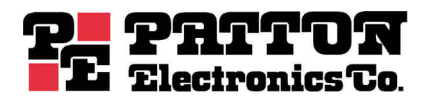

## *Configuring RADIUS Accounting\_\_\_\_\_\_\_\_\_\_\_\_\_\_\_\_\_\_\_\_\_\_\_\_\_*

In the following procedure you will tell your RAS how to reach the RADIUS Accounting Server (typically the same machine as your RADIUS Authentication Server).

On the **Authentication** page (shown on page 2 of this Tech Note), continue defining values for the parameters as follows:

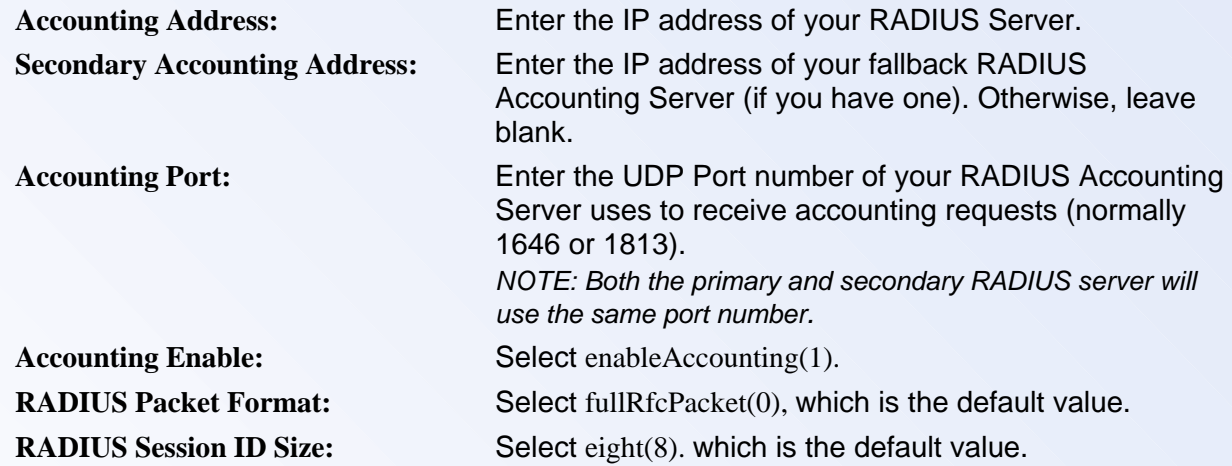

## *RADIUS Resources\_\_\_\_\_\_\_\_\_\_\_\_\_\_\_\_\_\_\_\_\_\_\_\_\_\_\_\_\_\_\_\_\_\_\_\_*

### **Patton Tech Notes**:

#### *About RADIUS*

[http://www.patton.com/technotes/ras\\_about\\_radius.pdf](http://www.patton.com/technotes/ras_about_radius.pdf)

#### **RADIUS Standards Specifications**

<http://www.ietf.org/rfc/rfc2138.txt> (Authentication, April 1977) <http://www.ietf.org/rfc/rfc2139.txt> (Accounting, April 1977) <http://www.ietf.org/rfc/rfc2865.txt> (Authentication, June 2000) <http://www.ietf.org/rfc/rfc2866.txt> (Accounting, June 2000)

#### **Lucent White Paper**

[http://portmasters.com/marketing/whitepapers/radius\\_paper.html](http://portmasters.com/marketing/whitepapers/radius_paper.html)

## **Cisco: How Does RADIUS WORK**?

<http://www.cisco.com/warp/public/707/32.html>

### **Microsoft: RADIUS Security and Best Practices**:

[http://www.microsoft.com/technet/treeview/default.asp?url=/technet/itsolutions/network/maintain/s](http://www.microsoft.com/technet/treeview/default.asp?url=/technet/itsolutions/network/maintain/security/radiusec.asp)e curity/radiusec.asp

### **Intel: RADIUS Overview**

<http://support.intel.com/support/si/library/bi0407.htm>

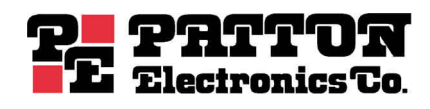